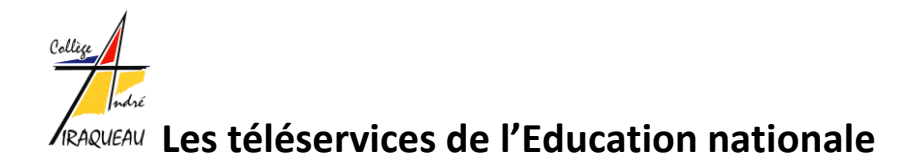

Le ministère de l'Education nationale développe des téléservices destinés aux familles et aux élèves. Ils vous permettent d'accéder : au dossier pour les bourses, au suivi et aux décisions pour l'orientation et l'affectation après la 3°, au livret scolaire unique de votre enfant ( avec les bulletins numérisés ), à votre fiche de renseignements et à l'espace numérique de travail du collège ( e-lyco ).

## **Comment créer un compte ?**

A partir de 2021, l'accès aux téléservices et à l'ENT passera par un compte EduConnect ( un compte unique pour tous les enfants d'une famille quelque soit l'établissement). Pour ouvrir votre compte EduConnect, connectez-vous au site « educonnect.education.gouv.fr ». Une fois connecté, trois possibilités vous sont offertes pour créer ou ouvrir votre compte

**1 « S'identifier avec FranceConnect ». Vous pouvez utiliser votre identifiant « FranceConnect » ( impôts, sécurité sociale…)**

**2 « J'utilise mes identifiants EduConnect ». Vous pouvez ouvrir EduConnect si vous possèdez déjà un compte**

**3 « Je n'ai pas de compte ». Vous pouvez facilement créer un compte. On vous demandera pour vérification le numéro de portable que vous avez donné lors de l'inscription au collège et la date de naissance de votre ou vos enfants.** 

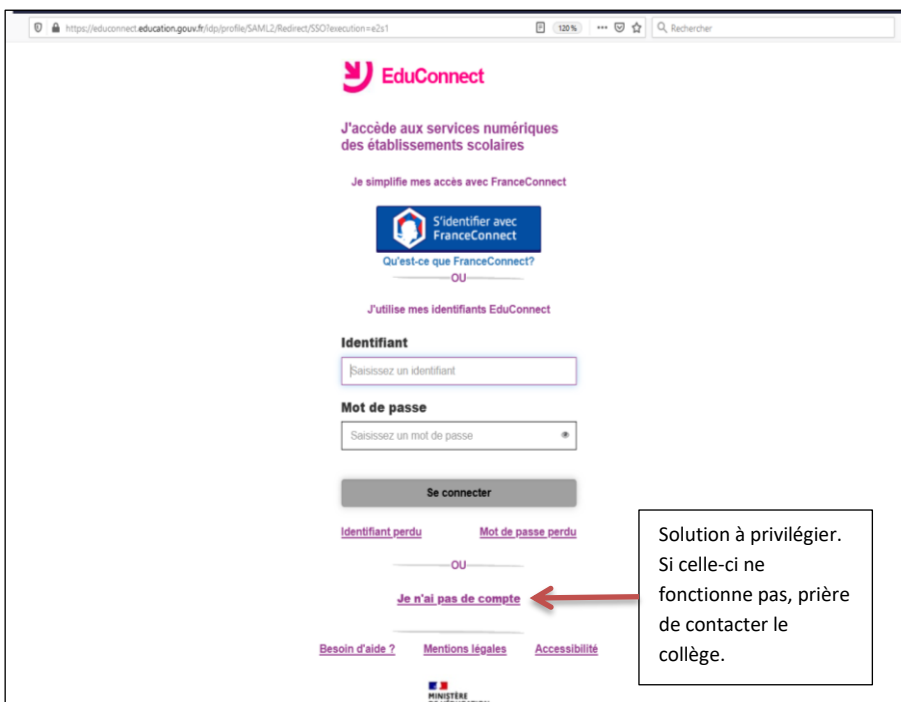

En cas de problèmes, consultez la rubrique « Besoin d'aide ? » en bas de la page.

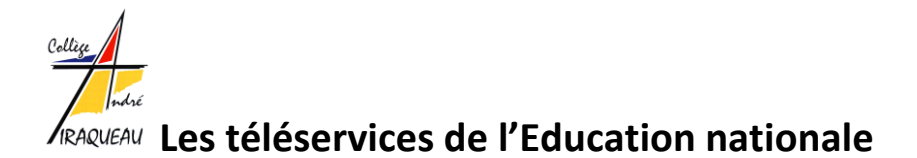

## **Comment accéder aux téléservices ?**

Une fois votre compte créé, vous avez la possibilité de vous connecter aux téléservices de deux façons :

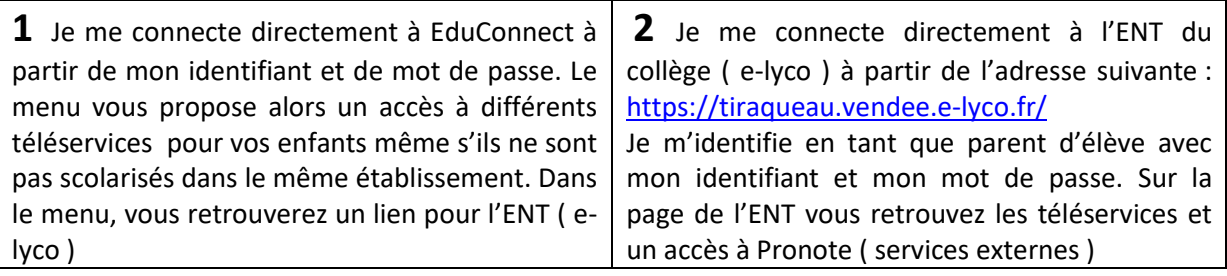